# Intel Galileo Networking Cookbook Graphics Bundle

Chapter 1- Installing and Configuring Linux

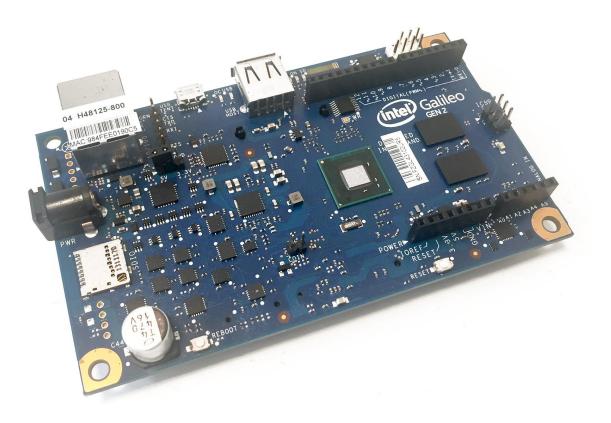

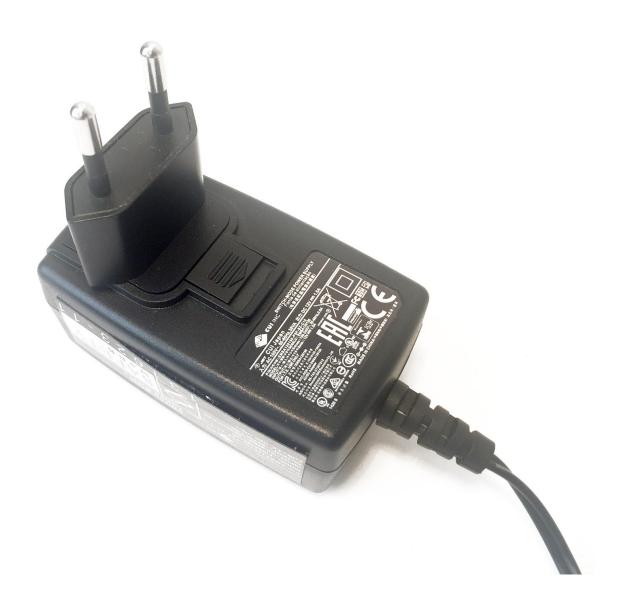

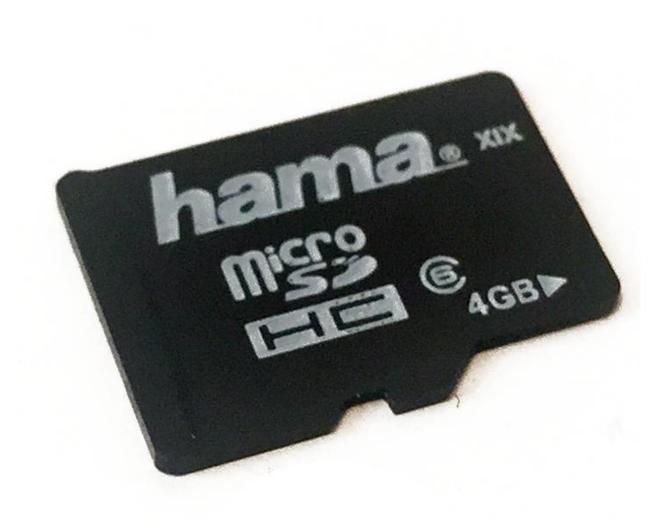

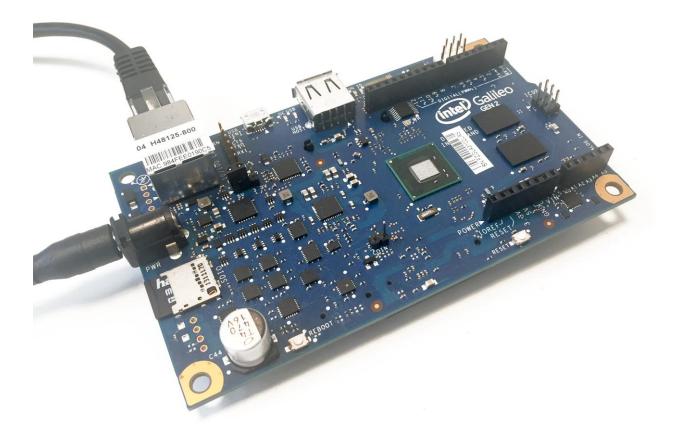

Intel® Galileo Boards Software Downloads

Question on what software to download? See the Getting Started Guide for help.

Intel® Galileo Board and Gen 2 Linux Operating System Image Image enables the Wi-Fi drivers and sketch persistent.

| Software            | File size | File type |
|---------------------|-----------|-----------|
| SD-Card Linux Image | 48 MB     | .bz2      |

## Download Software for the Intel® IoT Developer Kit v1.0

#### Intel<sup>®</sup> Edison Updates

The dev kit libraries are already available in the operating system distributed with the Intel® Edison development board. If you already followed the latest Intel® Edison Getting Started guide, you already have the latest versions.

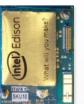

A Windows\* 64-bit installation program is now available for the Intel Edison development board.

Download the installation program

Windows\* 64-bit (21MB)

### Intel® Galileo Board (Linux Boot Image)

Yocto 1.6 embedded Linux-based OS and our API libraries, useful daemons like LighttPD and Node.js.

Note: Image must be copied to an SD card and is required for using development environments.

Instructions for: Windows\*, Mac OS\* and Linux\*

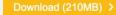

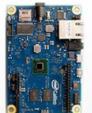

# Intel<sup>®</sup> XDK IoT Edition

Create, Test, and Deliver Internet of Things Solutions

Software tool for JavaScript on-board app and HTML5 companion app development

- Use JavaScript\* to define behavior of IoT device
- Deploy, run, and debug on IoT device
- Design companion app UI for IoT device or cloud, control IoT device from a phone, tablet, or PC
- Get started with the Intel® IoT Developer Kit including development Boards, sensors, accessories, and more

Get Intel XDK IoT Edition now.

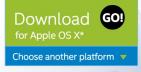

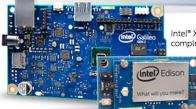

Intel® XDK IoT Edition available with Intel® IoT Developer Kit provides a complete hardware and software solution for IoT application development

| Product Brief | ø |
|---------------|---|
| Documentation | ø |
| Demo Video    | Ø |
| Get Support   | ٥ |

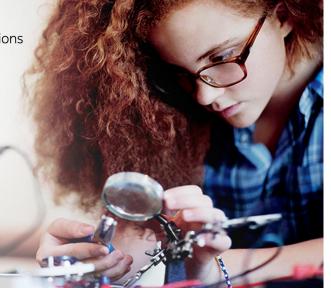

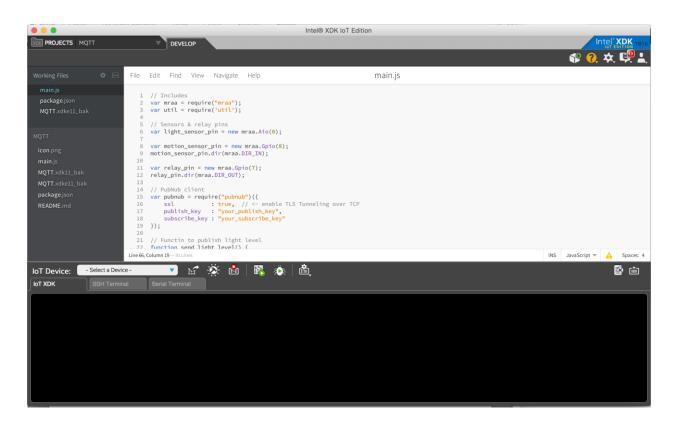

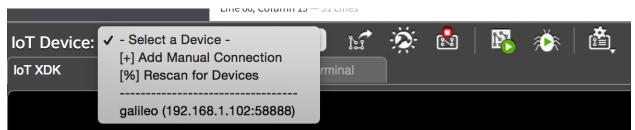

macbookpro:~ marco\$ ssh root@192.168.1.102
The authenticity of host '192.168.1.102 (192.168.1.102)' can't be established.
RSA key fingerprint is 7a:8b:27:d4:70:55:5d:2a:f8:e7:a8:7b:0a:14:be:4c.
Are you sure you want to continue connecting (yes/no)? yes
Warning: Permanently added '192.168.1.102' (RSA) to the list of known hosts.
root@galileo:~#

### root@galileo:~# opkg update

Downloading http://iotdk.intel.com/repos/1.1/iotdk/all/Packages. Updated list of available packages in /var/lib/opkg/iotdk-all. Downloading http://iotdk.intel.com/repos/1.1/iotdk/i586/Packages. Updated list of available packages in /var/lib/opkg/iotdk-i586. Downloading http://iotdk.intel.com/repos/1.1/iotdk/quark/Packages. Updated list of available packages in /var/lib/opkg/iotdk-quark. Downloading http://iotdk.intel.com/repos/1.1/iotdk/x86/Packages. Updated list of available packages in /var/lib/opkg/iotdk-x86. Downloading http://iotdk.intel.com/repos/1.1/intelgalactic/Packages. Updated list of available packages in /var/lib/opkg/iotdk-x86.

Interface code. This package contains documentation. xz - 5.1.3alpha-r0 - Utilities for managing LZMA compressed files Utilities for managing LZMA compressed files. xz-dbg - 5.1.3alpha-r0 - Utilities for managing LZMA compressed files - Debugging files Utilities for managing LZMA compressed files. This package contains ELF symbols and related sources for debugging purposes. xz-dev - 5.1.3alpha-r0 - Utilities for managing LZMA compressed files - Development files Utilities for managing LZMA compressed files. This package contains symbolic links, header files, and related items necessary for software development. xz-doc - 5.1.3alpha-r0 - Utilities for managing LZMA compressed files - Documentation files Utilities for managing LZMA compressed files. This package contains documentation. xz-locale-cs - 5.1.3alpha-r0 - Utilities for managing LZMA compressed files - cs translations Utilities for managing LZMA compressed files. This package contains language translation files for the cs locale. xz-locale-de - 5.1.3alpha-r0 - Utilities for managing LZMA compressed files - de translations Utilities for managing LZMA compressed files. This package contains language translation files for the de locale. xz-locale-fr - 5.1.3alpha-r0 - Utilities for managing LZMA compressed files - fr translations Utilities for managing LZMA compressed files. This package contains language translation files for the fr locale. xz-locale-it - 5.1.3alpha-r0 - Utilities for managing LZMA compressed files - it translations Utilities for managing LZMA compressed files. This package contains language translation files for the it locale. xz-locale-pl - 5.1.3alpha-r0 - Utilities for managing LZMA compressed files - pl translations Utilities for managing LZMA compressed files. This package contains language translation files for the pl locale. root@galileo:~#

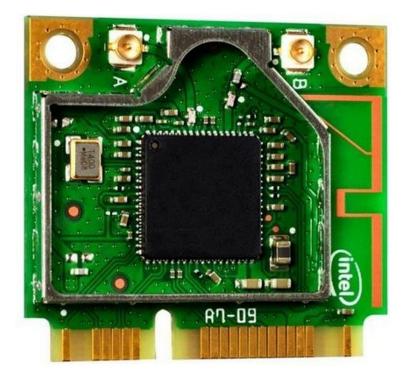

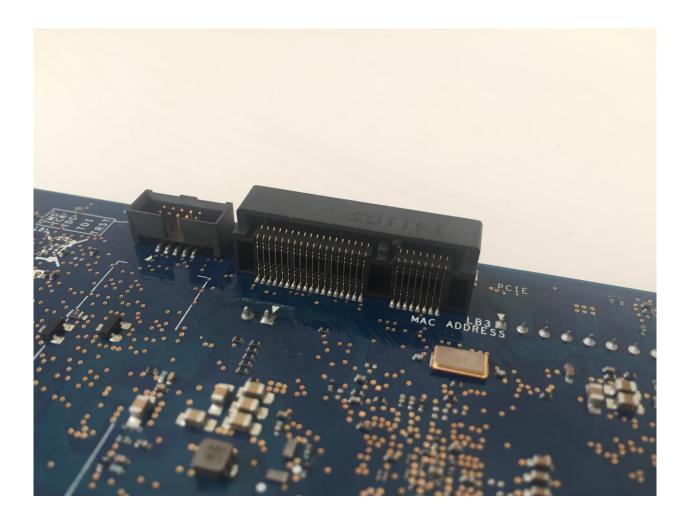

Chapter 2- Connecting External Sensor

| Operating system | File size | File type |
|------------------|-----------|-----------|
| Linux 32-bit     | 140 MB    | .tgz      |
| Linux 64-bit     | 147 MB    | .tgz      |
| Mac OS X         | 229 MB    | .zip      |
| Windows          | 304 MB    | .7z       |

## Arduino Software 1.6.0 - Intel 1.0.4

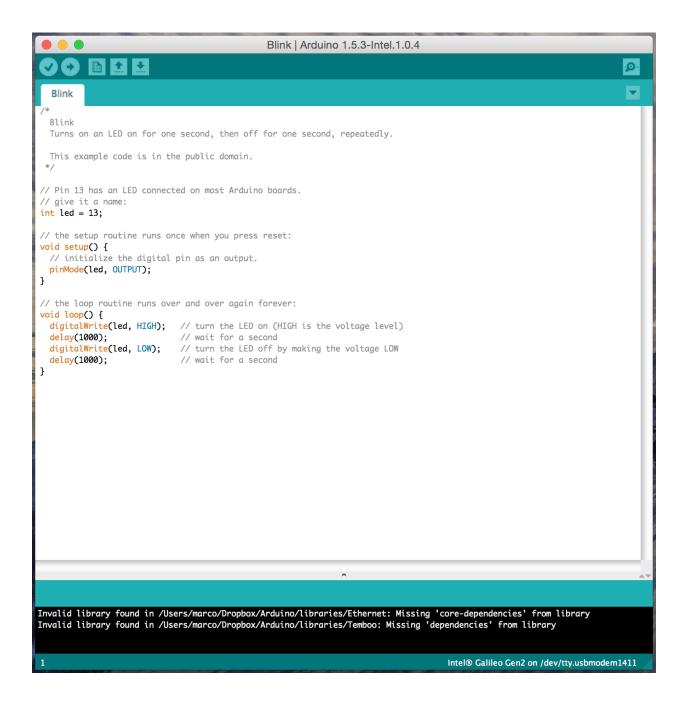

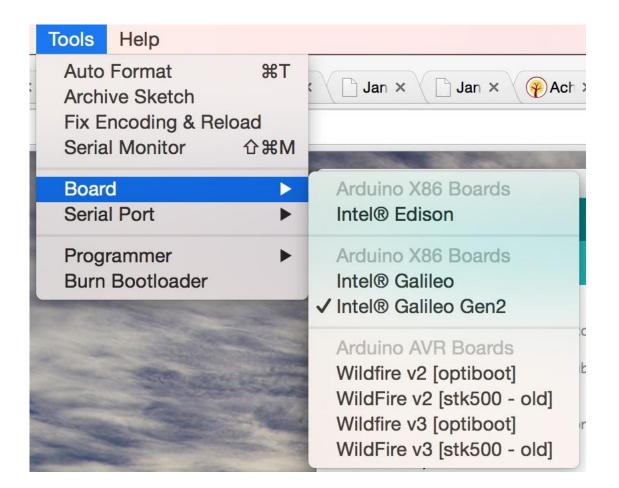

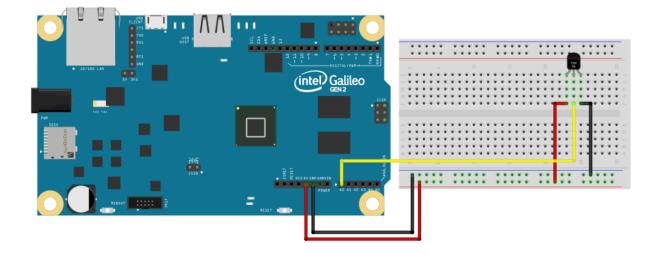

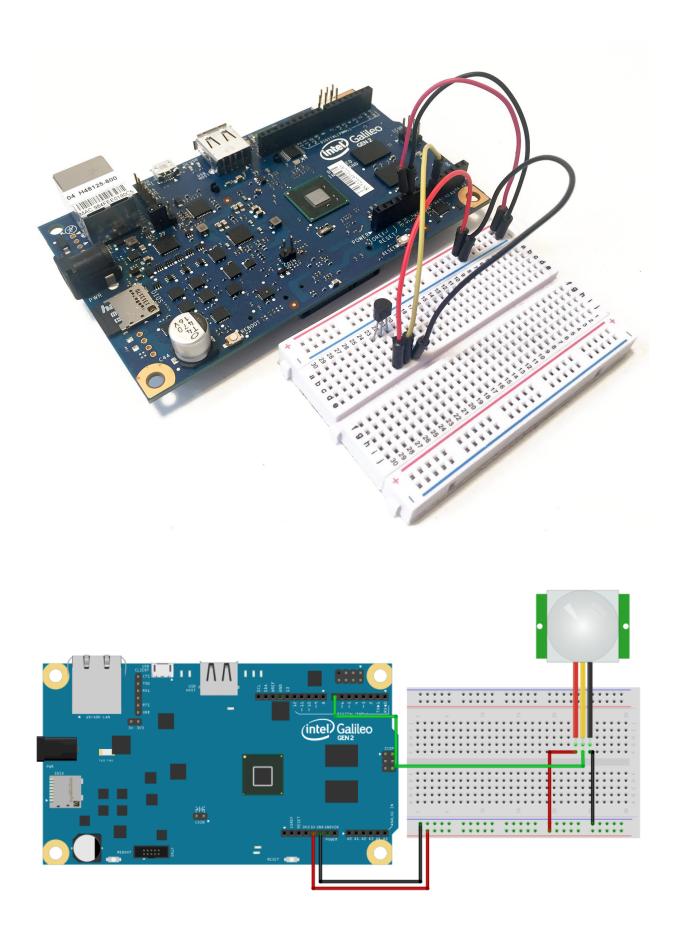

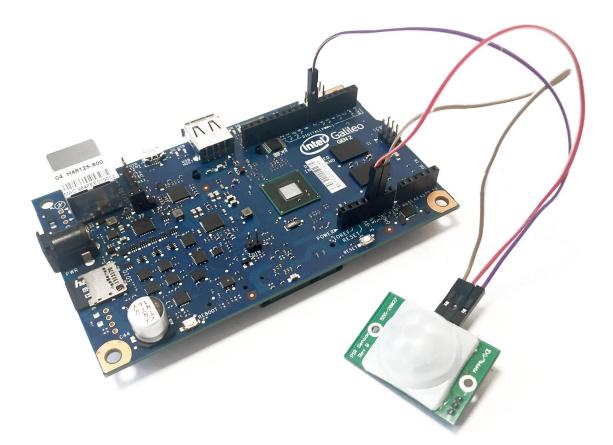

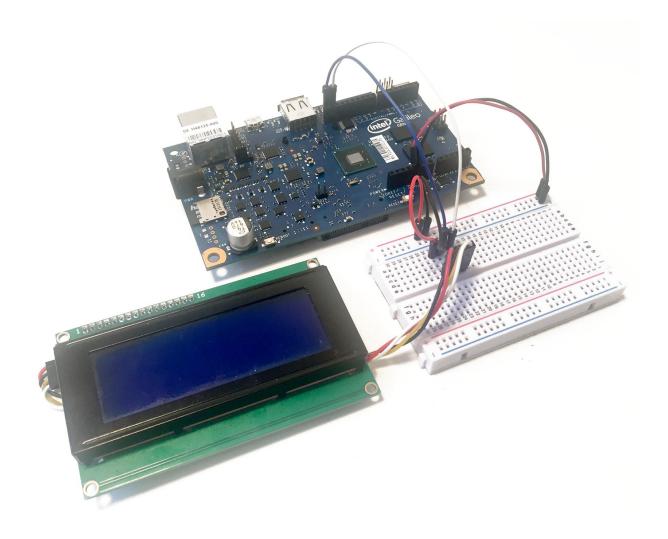

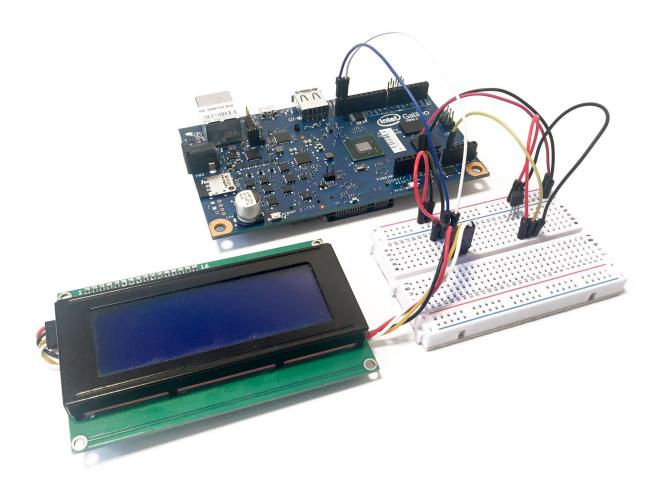

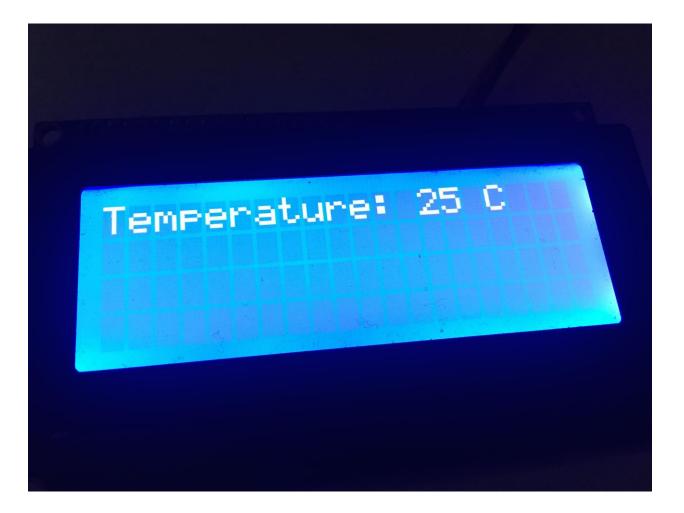

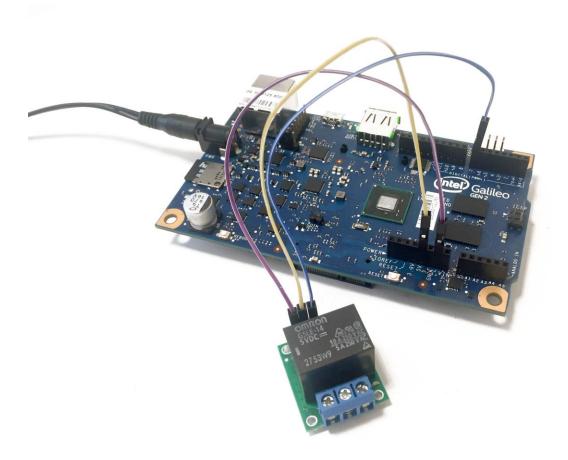

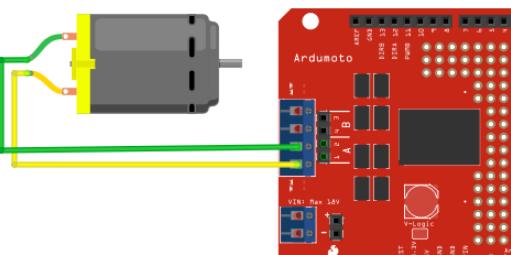

sparkfun.com

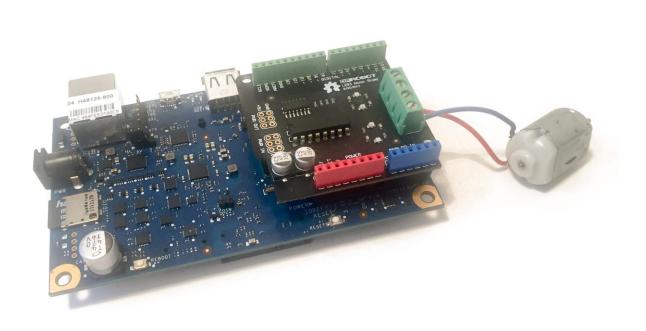

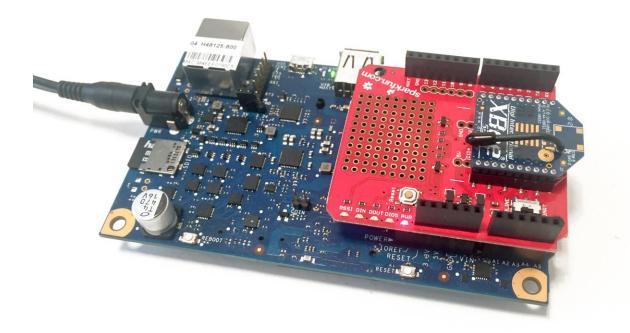

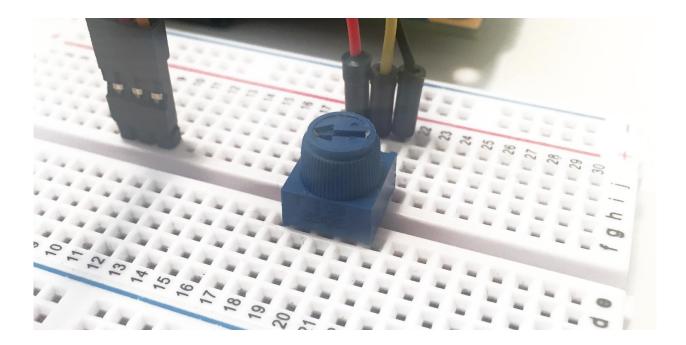

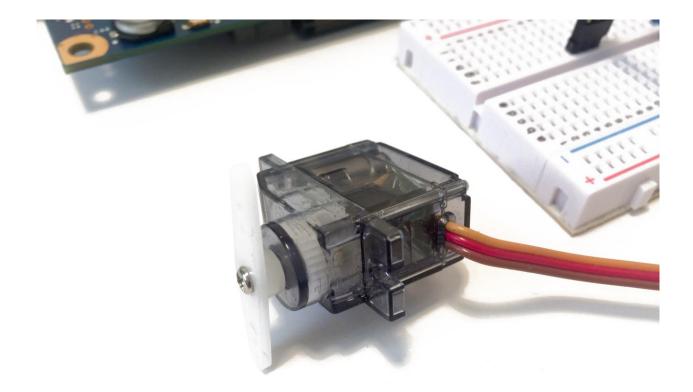

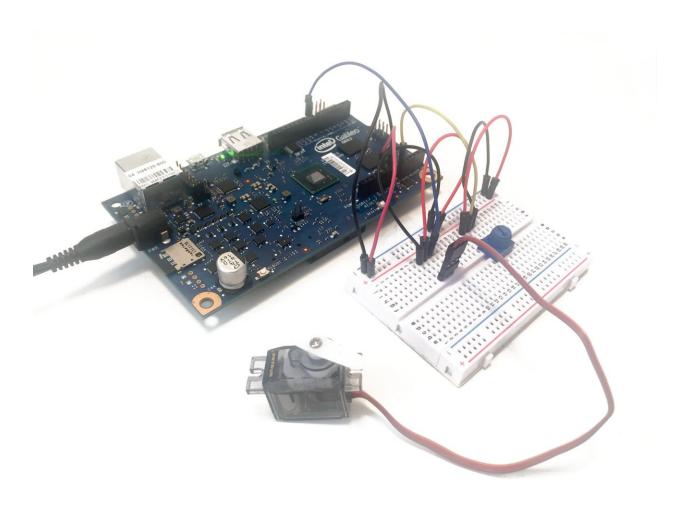

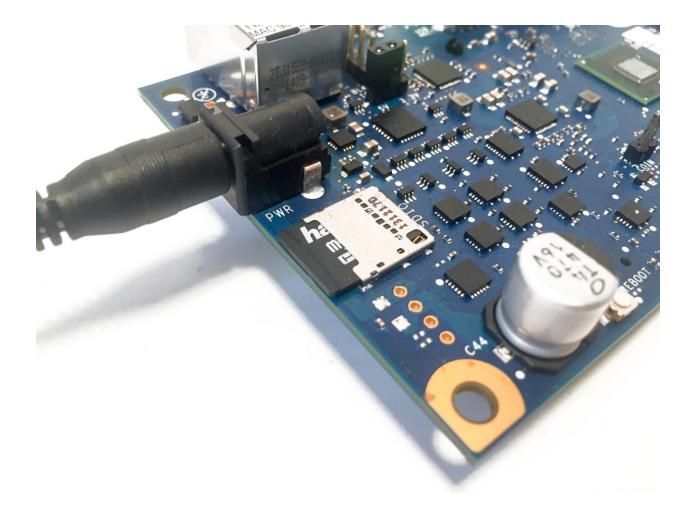

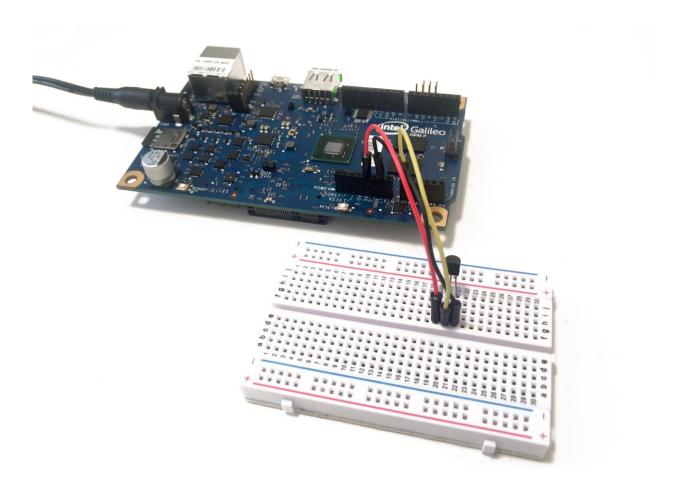

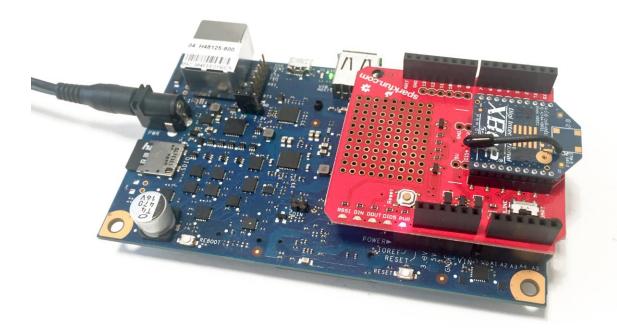

### Chapter 4- Creating a Web Server

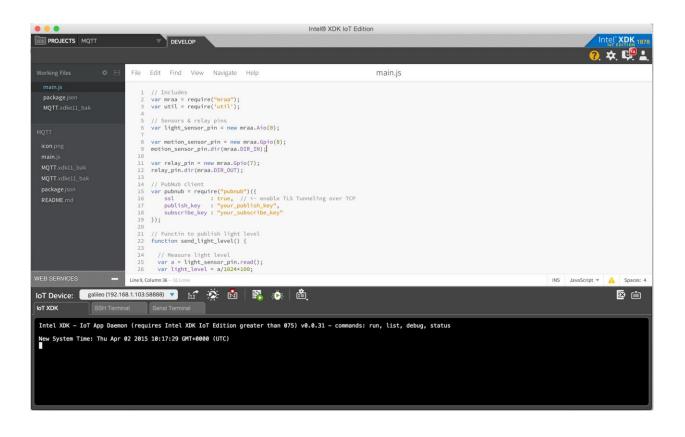

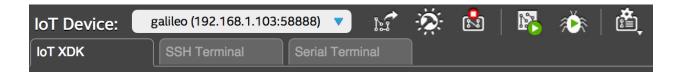

| Connect to IoT            | Device (must be running the Intel XDK app daemon)                         |
|---------------------------|---------------------------------------------------------------------------|
| Address:                  | 192.168.1.103 (ex: 192.168.1.104)                                         |
| Port:                     | 58888 (ex: 58888) Default Intel XDK app daemon port is 58888<br><b>ys</b> |
| User Name:<br>Password:   | root                                                                      |
| Why is my device not auto | o-detected?                                                               |
|                           | Cancel Connect                                                            |

| IoT XDK         | SSH Terminal      | Serial Terminal                                                                        |     |
|-----------------|-------------------|----------------------------------------------------------------------------------------|-----|
| Intel XDK – IoT | App Daemon (requ  | ires Intel XDK IoT Edition greater than 075) v0.0.31 – commands: run, list, debug, sta | tus |
| New System Time | : Thu Apr 02 2015 | 10:17:29 GMT+0000 (UTC)                                                                |     |

| START A NEW PROJECT                      | Templates      |               |                |                |               |                   |
|------------------------------------------|----------------|---------------|----------------|----------------|---------------|-------------------|
| INTERNET OF THINGS EMBEDDED APPLICATION  |                |               |                |                |               |                   |
| Templates                                |                | Analog<br>→ ← |                | Digital<br>→ ← | Digital       | ĻĘĐ               |
| Import Your Node.js Project              |                | READ          |                | READ           | Write         | Blink             |
| HTML5 COMPANION HYBRID MOBILE OR WEB APP | Blank Template | Analog Read   | Blank Template | Digital Read   | Digital Write | Onboard LED Blink |
| ⊕ Templates                              | Blank Temp     | late          |                |                |               |                   |
| + Samples and Demos                      | Blank Template |               |                |                |               |                   |
| Import Your HTML5 Code Base              | Embed on r     | maker boards  |                |                |               |                   |
|                                          | PVM            |               |                |                |               |                   |

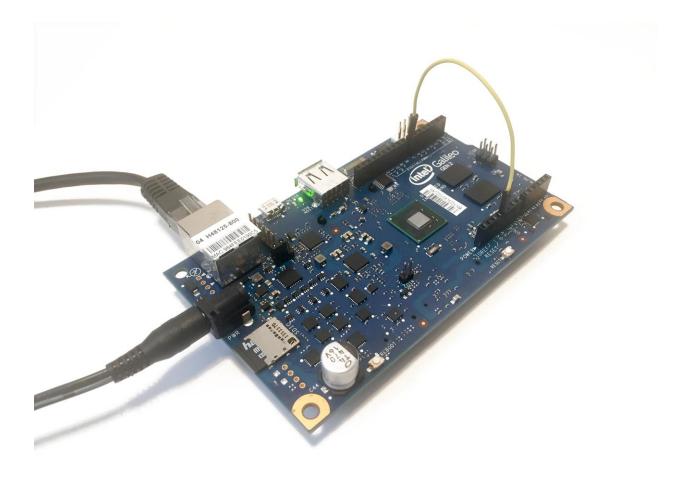

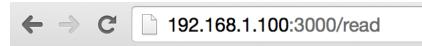

Digital pin 7 value is: 1

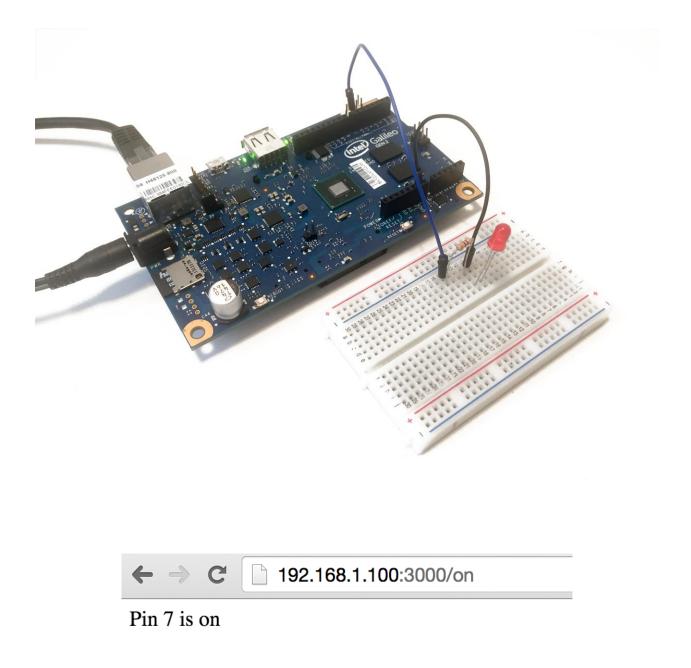

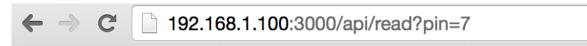

{"pin":"7","value":1}

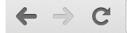

192.168.1.100:3000/api/write?pin=7&value=1

{"pin":"7","value":"1"}

## Chapter 5- Hosting Applications on the Galileo Board

| API Key                          | C Reset API Key                                                    |
|----------------------------------|--------------------------------------------------------------------|
| Twitter Armo                     |                                                                    |
| Twitter Apps                     | Create New App                                                     |
| WyYunTemboo<br>Tweet with Temboo |                                                                    |
| Application Settings             |                                                                    |
| Keep the "Consumer Secret" a sec | cret. This key should never be human-readable in your application. |
| Consumer Key (API Key)           |                                                                    |
| Consumer Secret (API Secret)     |                                                                    |
| Access Level                     | Read, write, and direct messages (modify app permissions)          |
| Owner                            | MarcoSchwartz                                                      |
| Owner ID                         | 81862926                                                           |

## Your Access Token

This access token can be used to make API requests on your own account's behalf. Do not share your access token secret with anyone.

| Access Token        |                                  |
|---------------------|----------------------------------|
| Access Token Secret |                                  |
| Access Level        | Read, write, and direct messages |
| Owner               | MarcoSchwartz                    |
| Owner ID            | 81862926                         |

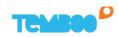

LIBRARY LOG IN

# Code the Internet of Everything

**Your Software Stack for Connected Devices.** Generate production-ready code. Connect hardware instantly. Enhance and extend devices with our cloud.

| Let's give your account a name |  |
|--------------------------------|--|
| Your email address             |  |
| Password                       |  |
| Sign up                        |  |
|                                |  |
|                                |  |

### Facebook

- Factual
- FedEx
- FedSpending
- FilesAnywhere
- Fitbit
- Flickr
- ► Foursquare
- Freebase
- Genability
- GitHub
- Google
- GovTrack
- Highrise
- InfluenceExplorer
- Instagram
- Instapaper

#### **GLOSSARY**

#### Social Graph

The people in the Facebook platform and the connections between them. Every object in the social graph has a unique ID.

#### ▼ CHOREOS

#### Accounts

Retrieves a list of the Facebook apps and pages owned by the specified user.

#### Books

Retrieves a list of books that a given user has liked.

#### Checkins

Retrieves a list of checkins associated with a specified user.

#### Comments

Retrieves comments for a specified Graph API object.

# Facebook . Reading . GetLatestMention ightarrow

Retrieves the latest status update in a user's feed that mentions the specified user.

| INPUT 🔞 Get OAuth Tokens                                                                |             |
|-----------------------------------------------------------------------------------------|-------------|
| Abc AccessToken<br>The access token retrieved from the final step of the OAuth process. |             |
|                                                                                         | () <b>-</b> |
| Abc Name<br>The name of the user who is mentioned.                                      |             |
| ► OPTIONAL INPUT                                                                        | Run 📀       |

## ▼ OUTPUT

**Response** The response from Facebook.

| Dashboard |  |
|-----------|--|
|-----------|--|

| TestApp O       |            |      |
|-----------------|------------|------|
| App ID          | App Secret |      |
| 428512017304901 | •••••      | Show |

| Website                                                | Quick Start X |
|--------------------------------------------------------|---------------|
| Site URL                                               |               |
| https://www.temboo.com/oauth_helpers/confirm_facebook/ |               |
| Mobile Site URL                                        |               |
| URL of your mobile site                                |               |

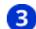

# **3** Populate App ID and App Secret

Copy your **App ID** and **App Secret** from your Facebook app, and paste them below.

## AppID

The App ID provided by Facebook (AKA the Client ID).

## AppSecret

The App Secret provided by Facebook (AKA the Client Secret).

| INPUT 🚯 Get OAuth Tokens                                                                | Save Profile |
|-----------------------------------------------------------------------------------------|--------------|
| Abc AccessToken<br>The access token retrieved from the final step of the OAuth process. |              |
|                                                                                         |              |
| Abc Name<br>The name of the user who is mentioned.                                      |              |
|                                                                                         |              |
| ► OPTIONAL INPUT                                                                        |              |
|                                                                                         | Run 📀        |

## ▼ CODE

Node.js 🔹 🔻

// You'll need a single TembooSession object in your code, eg: // var tsession = require("temboo/core/temboosession"); // var session = new tsession.TembooSession var Facebook = require("temboo/Library/Facebook/Reading"); var getLatestMentionChoreo = new Facebook.GetLatestMention(session); // Instantiate and populate the input set for the choreo var getLatestMentionInputs = getLatestMentionChoreo.newInputSet(); // Set inputs // Run the choreo, specifying success and error callback handlers getLatestMentionChoreo.execute( getLatestMentionInputs, function(results){console.log(results.get\_Response());}, Search Library

# ٩

# ☆ Favorites

# Categories

- Civic
- Developer
- □ eCommerce
- Education
- Green
- Health
- Location
- □ Marketing
- Media
- News
- Nonprofit
- OAuth
- □ Payments
- Photo
- □ Productivity
- 🗆 SaaS
- Search
- Shipping
- Social
- Storage
- □ Weather
- Amazon
- eBay

## GitHub 😭

GitHub has changed the way code is shared. A web service for development projects, it uses the Git revision source control system (Oh Linus, thank you!), and allows you to share code with friends, co-workers, classmates, and anonymous users.

#### **BUNDLES**

#### GistsAPI 🗖

The Gist API gives developers an easy way to share snippets and pastes with others.

#### GitDataAPI 🗖

The Git Data API gives you access to read and write Git objects to your Git database on GitHub and to list and update your references such as branch heads and tags.

#### IssuesAPI 🚞

The Issues API gives developers an easy way to access issues associated with GitHub repositories.

#### OAuth 🗖

This bundle contains functions to help generate OAuth access tokens for your application's users.

#### ReposAPI 🚞

The Repos API gives developers an easy way to access GitHub objects such as repos, collaborators, comments, commits, contents, forks, and more.

# Dropbox 🏫

Dropbox is a free online service that lets you store and share your documents, photos, and videos anywhere there's an Internet connection.

#### ▼ SETUP INSTRUCTIONS

To use these Choreos:

- Create a Dropbox Developer Account here 🗹 if you haven't already.
- Log in to your Dropbox account.
- Go to the App Console 🗹 to register your application. You'll get an App Key and App Secret, which will be included in every call to the Dropbox API.
- With your Dropbox application in place, visit the Dropbox > OAuth bundle. Starting with the InitializeOAuth Choreo, use these Choreos to grant your application access to a Dropbox account. This short video demonstrates how to use our OAuth Choreos, and it's a good idea to take a break and watch it now before you dive into this step. You'll need the access token and access token secret returned by this process to use the Dropbox Choreos.

#### **BUNDLES**

#### Account 🗖

This bundle contains functionality for retrieving account details from Dropbox.

#### Datastore 🗖

This bundle contains functionality for keeping your app's structured data in sync with Dropbox.

#### FileOperations

This bundle handles file operations on Dropbox files stored in Dropbox, as well as creating new folders.

#### FilesAndMetadata 🗀

This bundle handles a variety of file and metadata functionality.

#### OAuth 🗖

This bundle contains functions to help generate OAuth access tokens for your application's users.

# Twilio 😭

Telephony for the cloud era, Twilio's platform lets you easily create scalable voice, VoIP, and SMS text-messaging applications.

#### ▼ SETUP INSTRUCTIONS

To use the Choreos in this bundle:

- If you don't already have a Twilio account, sign up for one here ₫.
- Twilio will provide you with an AccountSID number and an authorization token which you can find on your Account Dashboard here .

**Please note:** If want to test your application using a Twilio Sandbox number, you'll need to send SMS messages to phone numbers that you've verified. You can manage your verified numbers here

#### **BUNDLES**

#### Accounts 🗀

Twilio allows you to create more than one account. You can create subaccounts which are used for segmenting phone numbers and usage data for your customers and controlling access to data. Choreos within this bundle are used for managing your subaccount resources.

#### Applications

The Choreos within this bundle allows you to manage applications that you've created with Twilio.

#### AvailablePhoneNumbers 🗖

The Choreos within this bundle allows your application to search for incoming local and toll-free phone numbers that are available for you to purchase.

#### Calls 🗖

The Choreos within this bundle allows your application to initiate calls and retrieve information about calls.

Chapter 6- Local Network Monitoring

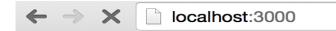

The state of pin 0 is 1020.

```
[initandlisten] journal dir=/data/db/journal
[initandlisten] recover : no journal files present, no recovery needed
[durability] Durability thread started
[initandlisten] MongoDB starting : pid=12936 port=27017 dbpath=/data/db 64-bit host=macbookpro.local
2015-04-21T09:13:27.140+0200 I JOURNAL
2015-04-21T09:13:27.142+0200 I JOURNAL
2015-04-21T09:13:27.158+0200 I JOURNAL
2015-04-21T09:13:27.158+0200 I CONTROL
2015-04-21T09:13:27.158+0200 I CONTROL
                                                 [initandlisten] ** WARNING: You are running this process as the root user, which is not recommended.
2015-04-21T09:13:27.158+0200 T CONTROL
                                                 [initandlisten]
2015-04-21T09:13:27.158+0200 I CONTROL
                                                 [initandlisten]
2015-04-21T09:13:27.158+0200 I CONTROL
                                                 [initandlisten] ** WARNING: soft rlimits too low. Number of files is 256, should be at least 1000
2015-04-21T09:13:27.158+0200 I CONTROL
                                                 [initandlisten] db version v3.0.2
2015-04-21T09:13:27.158+0200 I CONTROL
                                                 [initandlisten] git version: nogitversion
2015-04-21709:13:27.158+0200 I CONTROL [initandlisten] build info: Darwin yosemitevm.local 14.3.0 Darwin Kernel Version 14.3.0: Mon Mar 23 11:
59:05 PDT 2015; root:xnu-2782.20.48-5/RELEASE_X86_64 x86_64 B00ST_LIB_VERSION=1_49
2015-04-21T09:13:27.158+0200 I CONTROL
                                                 [initandlisten] allocator: system
2015-04-21T09:13:27.158+0200 I CONTROL
2015-04-21T09:13:27.159+0200 I JOURNAL
                                                 [initandlisten] options: {}
[journal writer] Journal writer thread started
2015-04-21T09:13:27.377+0200 I NETWORK
                                                 [initandlisten] waiting for connections on port 27017
                                 { _id: 55360333b9d6eaee3a94b9c2,
                                     pin: 0,
```

```
{ _10: 55500555559006242623945922,
pin: 0,
value: 1020,
date: Tue Apr 21 2015 09:58:43 GMT+0200 (CEST),
__v: 0 }
{ _id: 55360346cda79cfe3acaf857,
pin: 0,
value: 1020,
date: Tue Apr 21 2015 09:59:02 GMT+0200 (CEST),
__v: 0 }
```

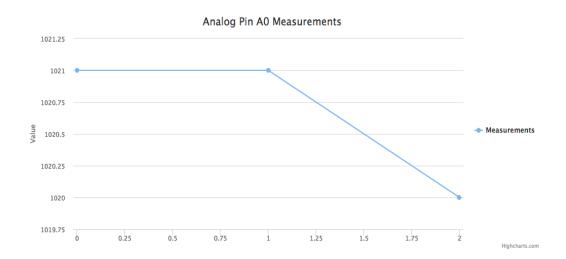

#### Chapter 7- Cloud Data Monitoring

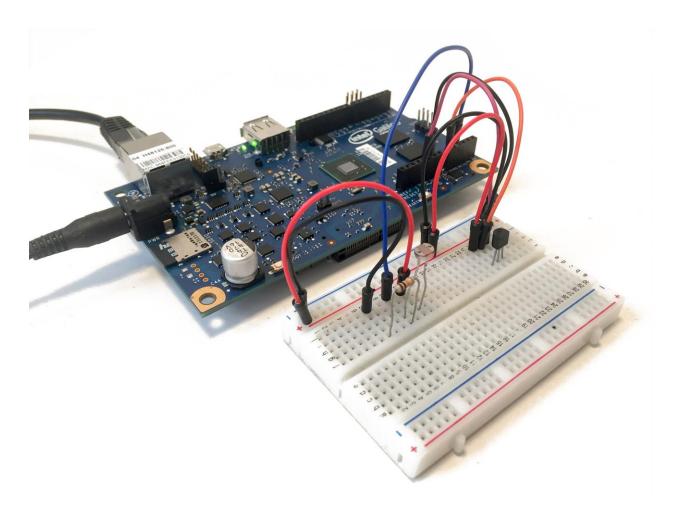

### **UPLOADING:** Uploading project bundle to IoT device. **[ Upload Complete ]** Intel XDK – Message Received: run Light level: 77.64 % Temperature: 25.00 C

| <pre>https://dweet.io/dweet/for/galileo_5etr6b?temperature=25&amp;light=84.96</pre> |
|-------------------------------------------------------------------------------------|
| { this: 'succeeded',                                                                |
| by: 'dweeting',                                                                     |
| the: 'dweet',                                                                       |
| with:                                                                               |
| { thing: 'galileo_5etr6b',                                                          |
| created: '2015-04-21T10:26:39.543Z',                                                |
| <pre>content: { temperature: 25, light: 84.96 } } }</pre>                           |
|                                                                                     |
| Intel XDK – Message Received: stop                                                  |

| My Freeboards |                 | enter a name | Create New |
|---------------|-----------------|--------------|------------|
| Home          | <b>₽</b> Public |              | Edit       |
| Test          | <b>₽</b> Public |              | Edit       |
| CC3200        | <b>₽</b> Public |              | Edit       |
| Raspberry Pi  | <b>₽</b> Public |              | Edit       |
| Galileo       | <b>≙</b> Public |              | Edit       |
| ESP8266       | <b>₽</b> Public |              | Edit       |

|   | freeboard  | DATASOURCES |          |
|---|------------|-------------|----------|
| ' | + ADD PANE |             |          |
|   |            |             |          |
|   | +I IIII    | ^           | <b>→</b> |

| DATASOURCE                  |                          |             |
|-----------------------------|--------------------------|-------------|
| A datasource for connecting | g to things at dweet.io. |             |
| TYPE                        | Dweet.io 🗸               |             |
| NAME                        | galileo_data             |             |
| THING NAME                  | galileo_5etr6b           |             |
|                             |                          |             |
|                             |                          |             |
|                             |                          |             |
|                             |                          | SAVE CANCEL |

| WIDGET  |                                            |              |        |
|---------|--------------------------------------------|--------------|--------|
| TYPE    | Gauge 🗸                                    |              |        |
| TITLE   | Temperature                                |              |        |
| VALUE   | datasources["galileo_data"]["temperature"] | 🔀 .JS EDITOR |        |
| UNITS   | C                                          |              |        |
| MINIMUM | 0                                          |              |        |
| MAXIMUM | 40                                         |              |        |
|         |                                            | SAVE         | CANCEL |

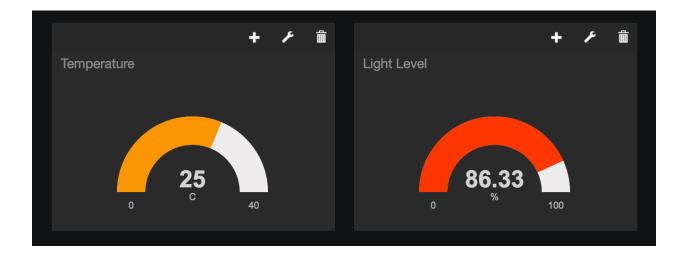

|             | ect                                                                                                    |   |
|-------------|----------------------------------------------------------------------------------------------------|---|
| Project nar | ne 😮                                                                                                    |   |
| Galileo A   | qc                                                                                                    |   |
| Project ID  | 9                                                                                                    |   |
| ecstatic-   | cosmos-92210                                                                                                | C |
| 🗹 l agree   | that my use of any services and related APIs is subject to my<br>ance with the applicable Terms of Service. |   |
|             | Cancel                                                                                                    |   |

| <b>H</b> Disa | able API |        |  |                           |  |
|---------------|----------|--------|--|---------------------------|--|
| Drive API     |          |        |  | Enabled Drive API Dismiss |  |
| Overview      | Usage    | Quotas |  |                           |  |

The Drive API allows clients to access resources from Google Drive.

Learn more  $\square^2$ Explore this API  $\square^2$ View reports in API Console  $\square^2$ 

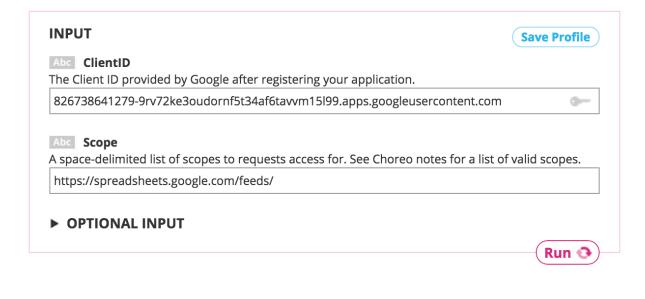

Abc AccessToken

The access token for the user that has granted access to your application.

ya29.XAFnql2BMhMob1ov9Vu3jFFWTcn6wz627OgR3qvuS6FGPyRqyY2KfHn\_H2rNa5TSHlCqTMaxj mwn0g

СОРҮ

|   | А                                       | В           | С           |
|---|-----------------------------------------|-------------|-------------|
| 1 | Date                                    | Temperature | Light Level |
| 2 | Tue Apr 21 2015 11:31:13 GMT+0000 (UTC) | 25.7        | 75.98       |
| 3 | Tue Apr 21 2015 11:31:24 GMT+0000 (UTC) | 25.7        | 76.27       |
| 4 | Tue Apr 21 2015 11:31:34 GMT+0000 (UTC) | 25.2        | 77.05       |
| 5 | Tue Apr 21 2015 11:31:44 GMT+0000 (UTC) | 25.2        | 77.73       |

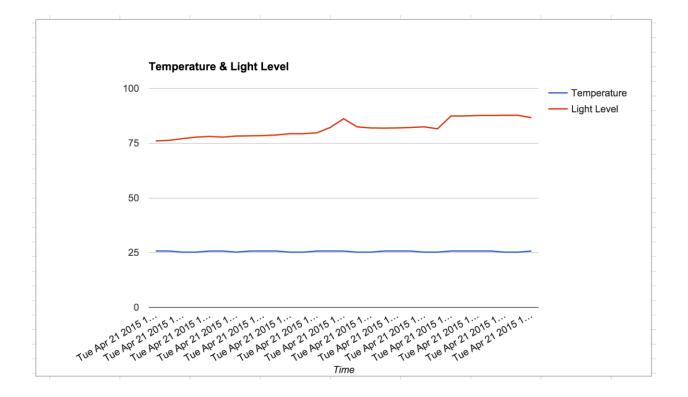

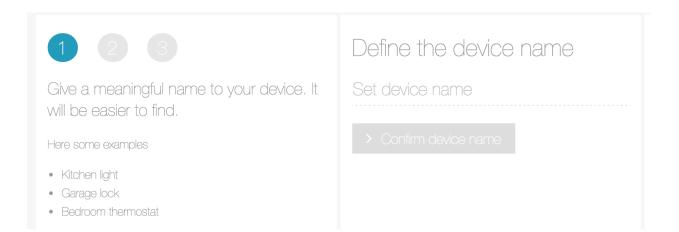

# Settings

Device details

ID TRUE 553638c35323764ccd00001c

SECRET

swuEE79PDsrBBeqL2ydbpPRPbcnpC0s9

 $\times$ 

TYPE

Basic Light

| Rela       | ay Control                                              |
|------------|---------------------------------------------------------|
| $\bigcirc$ | Off<br>a minute ago from marcolivier.schwartz@gmail.com |
| 0          | Turn on                                                 |
| $\bigcirc$ | Turn off                                                |
| $\bigcirc$ | Status off                                              |

| Relay Control<br>Settings             |
|---------------------------------------|
| On<br>a few seconds ago from physical |
| O Turn on                             |
| O Turn off                            |
| O Status on                           |

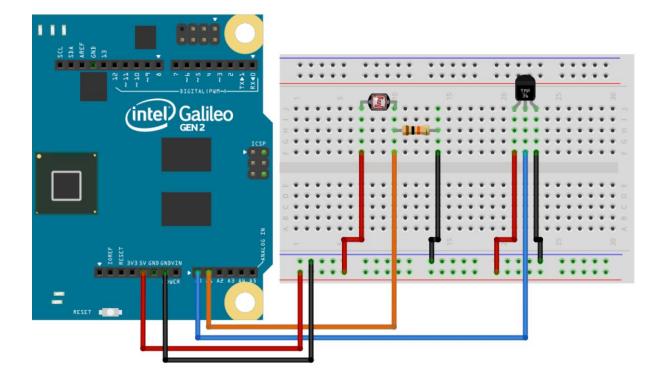

Chapter 8- Building a Home Automation System

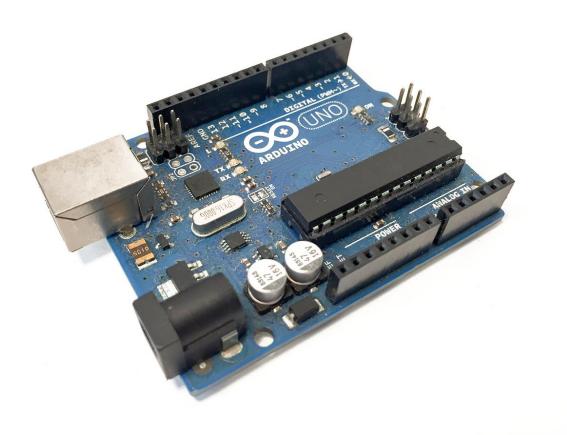

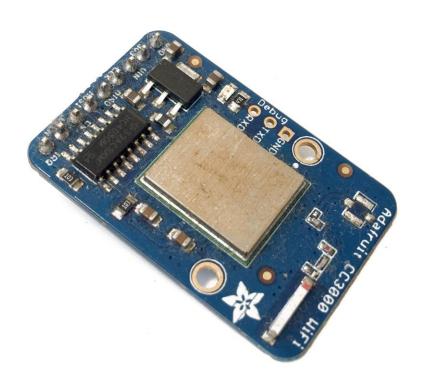

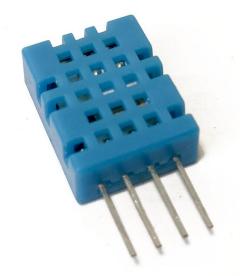

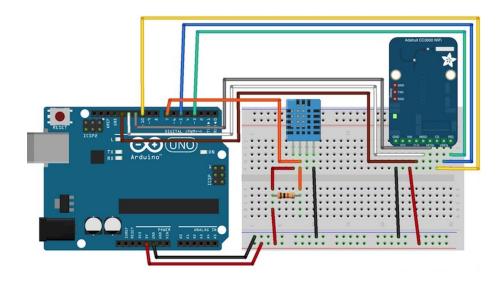

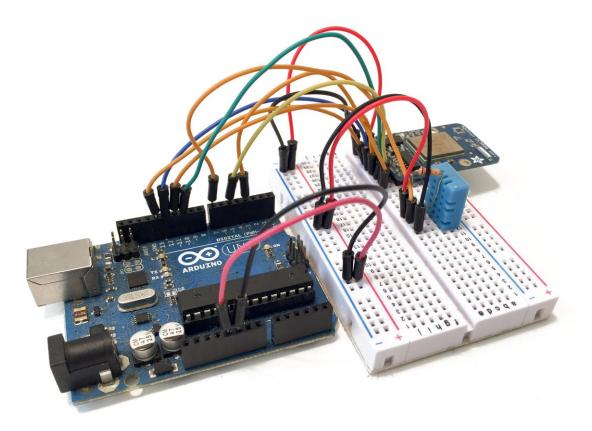

| /dev/cu.usbmodem14241 (Arduino Uno)                                                                 |     |
|----------------------------------------------------------------------------------------------------|-----|
| Se                                                                                                  | end |
| Initializing CC3000done.<br>Connecting to WiFidone.<br>Getting IPdone.<br>IP Addr:<br>192.168.1.103 |     |
| Autoscroll Carriage return \$ 115200 baud                                                           | *   |

Listening on port 3000 Sending request to address: 192.168.1.103 for variable id Sending request to address: 192.168.1.105 for variable id Device added with ID: 2 Device added with ID: 1

## Home Automation Interface

| Sensor 1 | Temperature: 27 | Humidity: 31 | Online |
|----------|-----------------|--------------|--------|
| Sensor 2 | Temperature: 22 | Humidity: 39 | Online |

## Home Automation Interface

| Sensor 1 | Temperature: 26    | Humidity: 32 | Online |
|----------|--------------------|--------------|--------|
| Sensor 2 | Temperature: 22    | Humidity: 39 | Online |
| External | Temperature: 11.95 | Humidity: 75 |        |

ngrok

(Ctrl+C to quit)

4

| Tunnel Status | online                                           |
|---------------|--------------------------------------------------|
| Version       | 1.7/1.7                                          |
| Forwarding    | http://4681858b.ngrok.com -> 192.168.1.103:3000  |
| Forwarding    | https://4681858b.ngrok.com -> 192.168.1.103:3000 |
| Web Interface | 127.0.0.1:4040                                   |
| # Conn        | 0                                                |
| Avg Conn Time | 0.00ms                                           |

http://429324b.ngrok.com

| Home Automation Interface |                 |              |        |  |  |
|---------------------------|-----------------|--------------|--------|--|--|
| Sensor 1                  | Temperature: 26 | Humidity: 32 | Online |  |  |
| Sensor 2                  | Temperature: 22 | Humidity: 39 | Online |  |  |